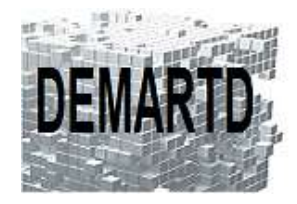

# *Mise à jour vers REVIT 2024 + Perfectionnement*

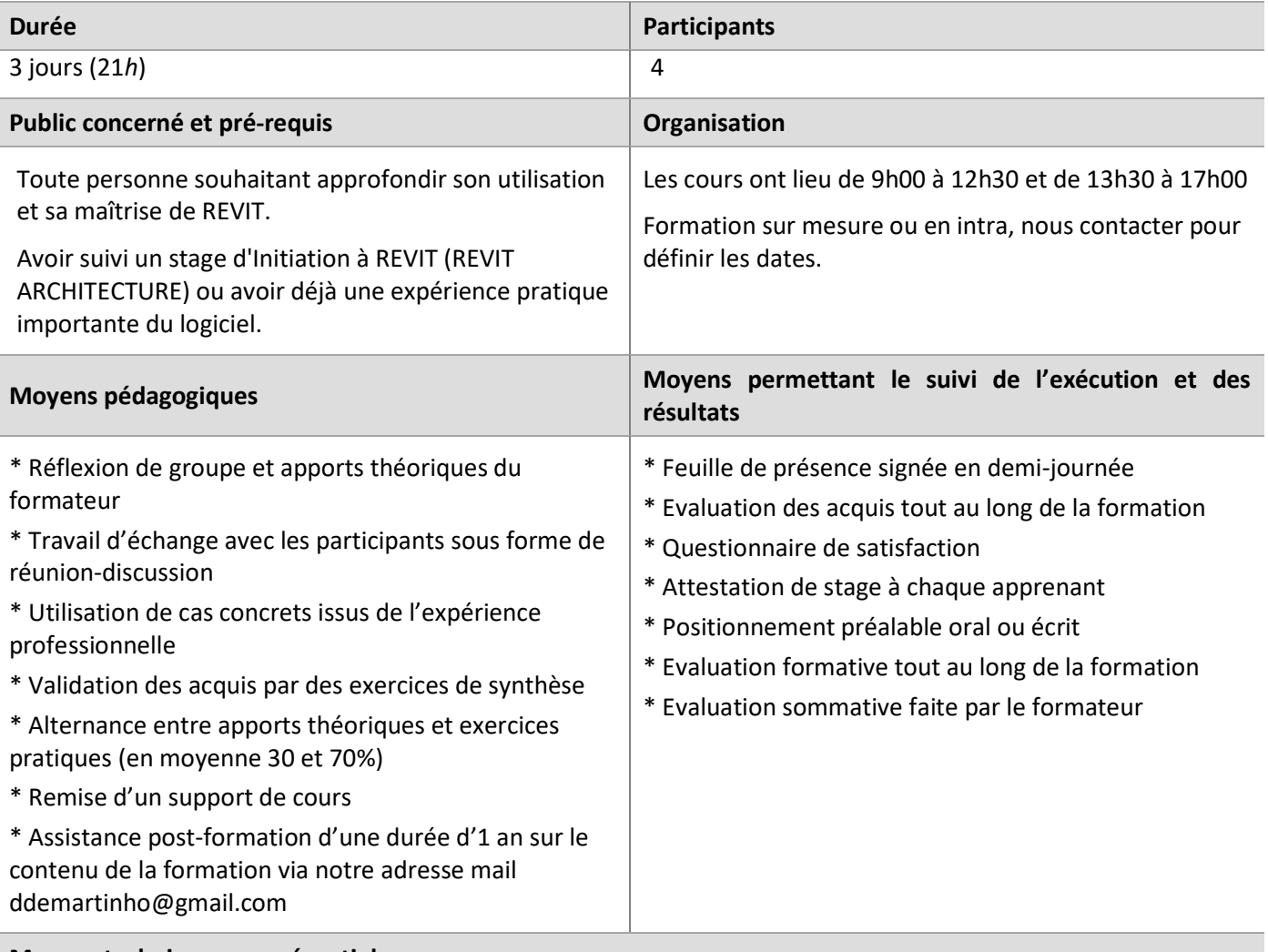

**Moyens techniques en présentiel** 

Accueil des stagiaires dans une salle dédiée à la formation, équipée d'ordinateurs, d'un vidéoprojecteur et d'un tableau blanc.

## **Moyens techniques des classes à distance**

A l'aide d'un logiciel comme Teams, Zoom… un micro et éventuellement une caméra pour l'apprenant, suivez une formation en temps réel et entièrement à distance. Lors de la classe en ligne, les apprenants interagissent et communiquent entre eux et avec le formateur.

Les formations en distanciel sont organisées en Inter-Entreprise comme en Intra-Entreprise. L'accès à l'environnement d'apprentissage (support de cours) ainsi qu'aux preuves de suivi et d'assiduité (émargement, évaluation) est assuré.

Les participants recevront une convocation avec lien de connexion.

Pour toute question avant et pendant le parcours, une assistance technique et pédagogique est à disposition auprès de notre équipe, par téléphone au 07 82 75 14 60 ou par mail à ddemartinho@gmail.com

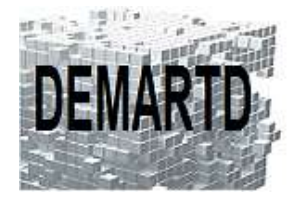

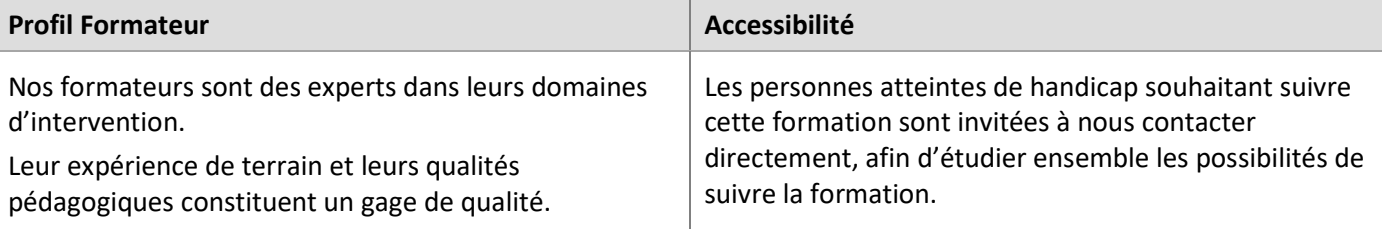

# **Objectifs pédagogiques**

- o *Acquérir les compétences nécessaires pour passer à REVIT 2024 et améliorer et développer l'utilisation de REVIT.*
- o *Maîtriser les fonctionnalités avancées de REVIT, afin d'être autonome dans la création et la modification de dessins techniques professionnels complexes.*

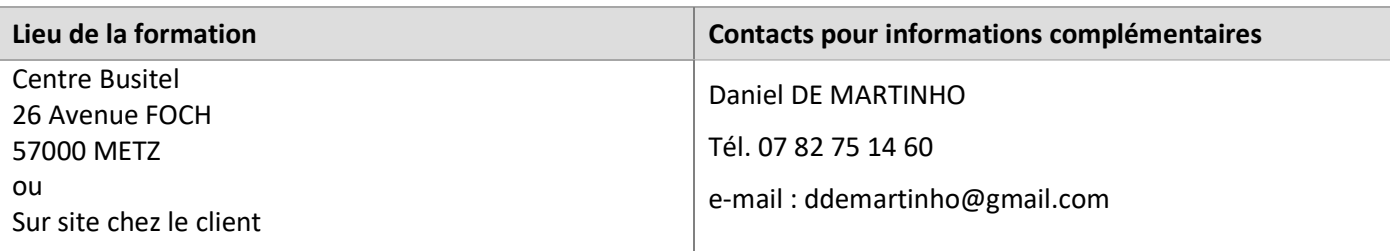

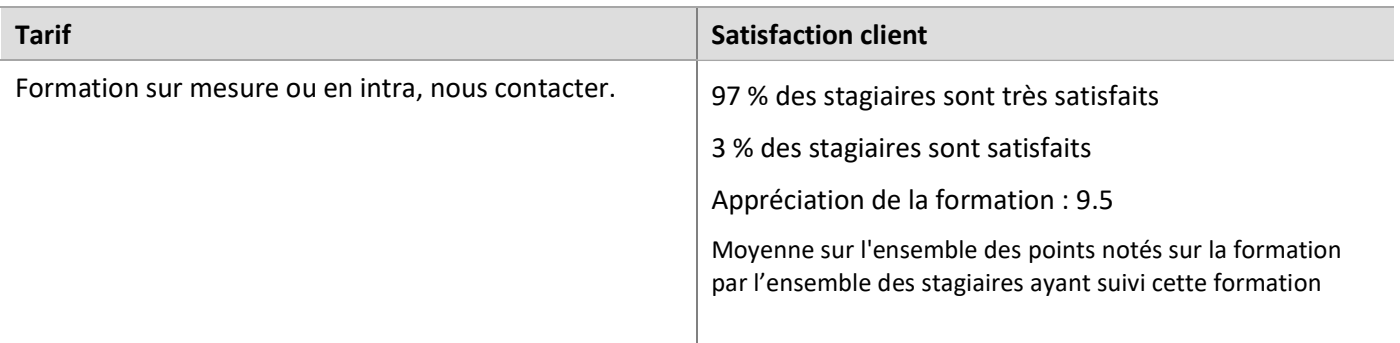

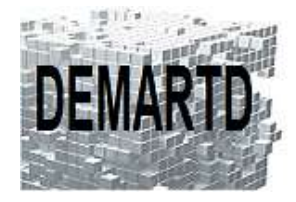

# DEMARTD 24 boucle de la colonne de MERTEN 57360 AMNEVILLE Tél. 07 82 75 14 60 ddemartinho@gmail.com

# **Programme**

#### *JOUR 1*

#### **L'interface**

- Améliorations
- La barre de contrôle d'affichage

#### **Liaisons de modèles**

- Liaisons de modèles IFC
- Liaisons de modèles REVIT

#### **Travail collaboratif**

- Le niveau de BIM
- Travail collaboratif Niveau 2

#### **Famille de mur**

- Mur composé
- Composition de murs simples
- Choix de modélisation
- Murs inclinés
- Murs coniques

#### **Mur composé**

- Modification des murs composés
- Extensions des couches

#### **Annotations**

- Amélioration de l'efficacité de la documentation
- Cotes d'inclinaison sur les rampes d'accès
- Les étiquettes

#### *JOUR 2*

## **Murs rideaux en mode manuel et automatique**

- Terminologies des murs rideaux
- Création de murs rideaux de modulation irrégulière
- Tracé des murs rideaux, création et modification de lignes de quadrillage
- Insertion de panneaux simples ou personnalisés
- Utilisation des murs de base sous forme de panneaux de murs rideaux
- Contrôle du positionnement des meneaux et des panneaux
- Exemple de création de cloisons modulaires

#### **Plans de références et de construction**

- Les plans de référence, se placer sur un plan de référence, afficher un plan de référence.
- Définir le plan de construction
- Afficher le plan de construction

#### **Création de toits**

- Créer des toits par tracé du contour
- Créer des toits par extrusion
- Créer des chiens assis et des lucarnes
- Insérer des gouttières
- Créer des toits de forme libre par face de volume

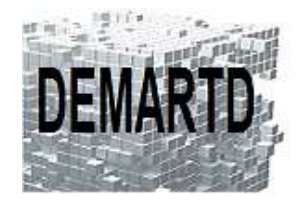

#### **Création d'un terrain complexe**

- Terrain naturel à partir des données de géomètre
- Terrain à partir d'un fichier de points AutoCAD
- Terrain à partir des courbes de niveaux
- Créer un terrassement, une zone nivelée pour cubature des déblais/remblais
- Créer les limites de propriété, des sous-régions
- Création des parkings
- Mise en place de la végétation

#### *JOUR 3*

# 

#### **Nomenclatures**

- Créer des nomenclatures de quantités, créer des nomenclatures de matériaux.
- Créer des nomenclatures de clés
- Ajout de champs personnalisés
- Paramètres partagés dans les nomenclatures de clés
- Division de nomenclatures sur plusieurs feuilles

#### **Création de garde-corps**

- Propriétés de type du garde-corps
- Téléchargement et création d'un type de garde-corps

#### **Calcul des surfaces de pièces**

- Créer des pièces, créer des tableaux de surface.
- Affecter de données aux pièces.
- Créer des thématiques de couleurs et légendes automatiques.

#### **Export de fichiers**

- Export DWG
- Export IFC
- Exportation au format PDF natif

#### **Mise en page des vues dans une feuille avec cartouche**

- Préparer les vues à placer dans les feuilles.
- Régler l'affichage des éléments à imprimer, cadrage de la zone à imprimer.
- Afficher les ombres portées, définir la position du soleil.
- Créer des vues en perspective.
- Créer des feuilles.
- Renseigner les informations contenues dans les cartouches.
- Placer des vues dans les feuilles et les aligner les unes aux autres.

#### **Imprimer des feuilles et/ou des vues**

- Contrôler l'imprimante et les options.
- Imprimer des vues et/ou des feuilles par lots.

#### **Notions de création de famille**

- Propriétés des Plans de référence.
- Créer de paramètres dimensionnels, de visibilité, de matériau.
- Créer de solides et de vides : Par extrusion, raccordement, révolution, extrusion sur un chemin.